# **Table of Contents**

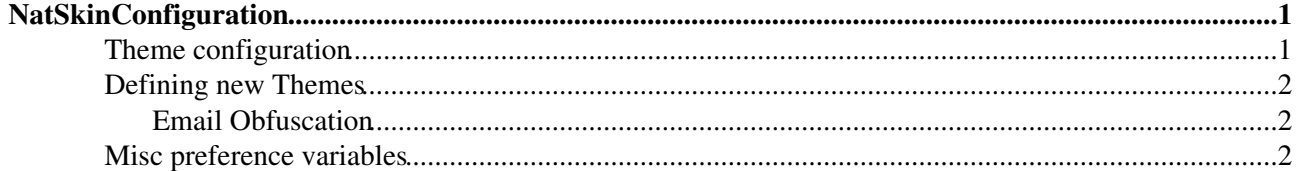

# <span id="page-1-0"></span>**[NatSkinConfiguration](#page-1-0)**

## <span id="page-1-1"></span>**Theme configuration**

The different [NatSkin](https://wiki.iac.ethz.ch/System/NatSkin) styles (themes) are controlled using preference variables and can be set

- per user (on the user's home topic),
- per web (in the [WebPreferences](https://wiki.iac.ethz.ch/System/WebPreferences)),
- site wide (in the [System.DefaultPreferences](https://wiki.iac.ethz.ch/System/DefaultPreferences) or better [Main.SitePreferences](https://wiki.iac.ethz.ch/Main/SitePreferences) and
- on every request (using url parameters)

Use the [NatSkinStyleBrowser](https://wiki.iac.ethz.ch/System/NatSkinStyleBrowser) to preview the known styles and settings. Note, that the selection made there will only last for the current session. You need to add the respective preference variables to your [home topic](https://wiki.iac.ethz.ch/Main/WikiGuest) or the [WebPreferences](https://wiki.iac.ethz.ch/System/WebPreferences) or the [SitePreferences](https://wiki.iac.ethz.ch/Main/SitePreferences) to make the selection persistent.

This is the list of variables to configure the skin style:

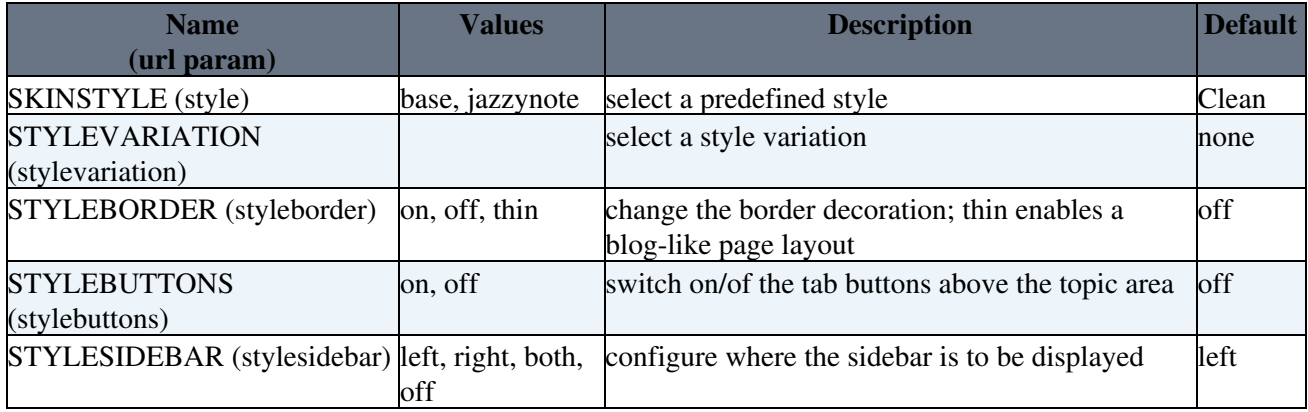

There are a couple of special url parameters:

- togglesidebar: disable the sidebar for this request only.
- style=off: switch off any styles (simulating a non-css browser)
- style=reset: switch back to the user and server settings by reverting any session preferences
- switchstyle=next/prev: switch to the next/previous known style
- switchvariation=next/prev: switch to the next/previous known style variation

**Example**: To emulate the Kubrick style on the old [BinaryBonsai](http://binarybonsai.com) (not the new K2 style) use

 \* Set SKINSTYLE = Kubrick \* Set STYLEBORDER = thin \* Set STYLEBUTTONS = on \* Set STYLESIDEBAR = right \* Set STYLEVARIATION = none \* Set STYLESEARCHBOX = pos1

There are some constraints build into the [NatSkin](https://wiki.iac.ethz.ch/System/NatSkin) templates that try guarantee a pleasant appearance when combining the different skin states:

- If the styleborder is "thin" the sidebar will be disabled for the edit, manage, rdiff, natsearch, changes and search topic actions.
- The web buttons will alternate with the sidebar so that they will not be displayed on the same side.
- If the web buttons are enabled the default [SiteSideBar](https://wiki.iac.ethz.ch/System/SiteSideBar) will disable the redundant navigation to other webs.

## <span id="page-2-0"></span>**Defining new Themes**

The [NatSkin](https://wiki.iac.ethz.ch/System/NatSkin) can be themed using cascading styles attached to the System.NatSkin or any other topic defined in the STYLEPATH preference variable. This variable is a list of topics that are consulted for css attachments. The default value is

\* Set STYLEPATH = %SYSTEMWEB%.NatSkin

Styles are collected in the order specified. This allows to insert style contributions that are not part of the [NatSkin](https://wiki.iac.ethz.ch/System/NatSkin). For example given you uploaded [NatSkin](https://wiki.iac.ethz.ch/System/NatSkin) css definitions to a topic Main.NatSkinThemesContrib you can activate them by setting the STYLEPATH to

\* Set STYLEPATH = Main.NatSkinThemesContrib, %SYSTEMWEB%.NatSkin

Css files must obey the following naming scheme to be recognized

- <name>Style.css: basic style definitions for style <name>
- <name>Buttons.css: WebButton definitions for style <name>
- <name>Border.css: definitions for style <name> displayed using STYLEBORDER = on
- <name>Thin.css: definitions for style <name> displayed using STYLEBORDER = thin
- $\alpha$  <name>Thin.css: definitions for style  $\alpha$  <name> displayed using STYLEBORDER = thin
- <name>Variation.css: style variations that can be applied to any base style; this can be used to vary a base style, e.g. to add header art or change some fonts and colours

### <span id="page-2-1"></span>**Email Obfuscation**

The standard Foswiki engine tries to obfuscate email addresses by adding a phrase to the email url (like NOSPAM) to fool collecting web crawlers. But that is not adequate enough today as crawlers are aware of that. The solution to that is to remove every trace of a pattern that could be an email address from the html source code and regenerate them using javascript. Most likely, web crawlers will only parse the html and don't run a javascript interpreter beforehand. Nevertheless the obfuscation feature can be switched on and off by adding the OBFUSCATEEMAIL variable to your [DefaultPreferences](https://wiki.iac.ethz.ch/System/DefaultPreferences) or [SitePreferences](https://wiki.iac.ethz.ch/Main/SitePreferences) like

\* Set OBFUSCATEEMAIL = on

### <span id="page-2-2"></span>**Misc preference variables**

**[Name](https://wiki.iac.ethz.ch/bin/genpdf/System/NatSkinConfiguration?cover=print.nat;skin=pattern;sortcol=0;table=2;up=0#sorted_table) [Description](https://wiki.iac.ethz.ch/bin/genpdf/System/NatSkinConfiguration?cover=print.nat;skin=pattern;sortcol=1;table=2;up=0#sorted_table)** HTMLTITLE the <title>... of the html page; if no HTMLTITLE is defined the [NatSkin](https://wiki.iac.ethz.ch/System/NatSkin) will check for some formfields (Headlines, TopicDescription) to be used as a html page title and back off to the topic name METAAUTHOR the value of this variable will be used to construct  $\lt$ meta name="author" ...  $\gt$  in the html head METADESCRIPTION the value of this variable will be used to construct  $\zeta$  meta name="description" ...  $\zeta$  in the html head METAKEYWORDS the value of this variable will be used to construct  $\zeta$  meta name="keywords" ...  $\zeta$  in the html head WHITEBOARD **possible values: on, off; if WHITEBOARD** is set to only the topic form will be edited when clicking on "Edit"; note, that the textarea is still accessible and not hidden completely; this is flag is only there for convenience

There is a set of variables that can be used influence how [NatSkin](https://wiki.iac.ethz.ch/System/NatSkin) behaves or renders pages.

Hint: Assign default meta data *per web* by adding

- \* Set DEFAULT\_METAKEYWORDS = keyword1, keyword2, keyword3
- \* Set METAKEYWORDS = %DEFAULT\_METAKEYWORDS%

to the [WebPreferences](https://wiki.iac.ethz.ch/System/WebPreferences) and add extra keyword data *per topic* like this

\* Set METAKEYWORDS = %DEFAULT\_METAKEYWORDS%, keyword4, keyword5, keyword6

Caution: don't add meta data to your [home topic](https://wiki.iac.ethz.ch/Main/WikiGuest) because it will override all other meta data preferences.

-- [Foswiki:Main.MichaelDaum](http://foswiki.org/Main.MichaelDaum) - 25 Aug 2006

[Edit](https://wiki.iac.ethz.ch/bin/edit/System/NatSkinConfiguration?t=1714357053;nowysiwyg=1) | [Attach](https://wiki.iac.ethz.ch/bin/attach/System/NatSkinConfiguration) | Print version | [History](https://wiki.iac.ethz.ch/bin/rdiff/System/NatSkinConfiguration?type=history): %REVISIONS% | [Backlinks](https://wiki.iac.ethz.ch/bin/oops/System/NatSkinConfiguration?template=backlinksweb) | Raw View | [More topic actions](https://wiki.iac.ethz.ch/bin/oops/System/NatSkinConfiguration?template=oopsmore¶m1=%MAXREV%¶m2=%CURRREV%) Topic revision: r1 - 09 Jan 2007 - 17:22:16 - [ProjectContributor](https://wiki.iac.ethz.ch/Main/ProjectContributor)

- $\bullet$  [System](https://wiki.iac.ethz.ch/System/WebHome)
- [Log In](https://wiki.iac.ethz.ch/bin/logon/System/NatSkinConfiguration)
- **Toolbox**
- $\bullet$  [Users](https://wiki.iac.ethz.ch/Main/WikiUsers)
- [Groups](https://wiki.iac.ethz.ch/Main/WikiGroups)
- $\bullet$   $\blacksquare$  [Index](https://wiki.iac.ethz.ch/System/WebTopicList)
- $\bullet$   $\alpha$  [Search](https://wiki.iac.ethz.ch/System/WebSearch)
- $\bullet$   $\overline{\bullet}$  [Changes](https://wiki.iac.ethz.ch/System/WebChanges)
- [Notifications](https://wiki.iac.ethz.ch/System/WebNotify)
- **D** [RSS Feed](https://wiki.iac.ethz.ch/System/WebRss)
- $\overline{\mathbb{Z}}$  [Statistics](https://wiki.iac.ethz.ch/System/WebStatistics)
- [Preferences](https://wiki.iac.ethz.ch/System/WebPreferences)

### • **User Reference**

- [BeginnersStartHere](https://wiki.iac.ethz.ch/System/BeginnersStartHere)
- [TextFormattingRules](https://wiki.iac.ethz.ch/System/TextFormattingRules)
- [Macros](https://wiki.iac.ethz.ch/System/Macros)
- [FormattedSearch](https://wiki.iac.ethz.ch/System/FormattedSearch)
- [QuerySearch](https://wiki.iac.ethz.ch/System/QuerySearch)
- [DocumentGraphics](https://wiki.iac.ethz.ch/System/DocumentGraphics)
- [SkinBrowser](https://wiki.iac.ethz.ch/System/SkinBrowser)
- [InstalledPlugins](https://wiki.iac.ethz.ch/System/InstalledPlugins)

### • **Admin Maintenance**

- [Reference Manual](https://wiki.iac.ethz.ch/System/ReferenceManual)
- [AdminToolsCategory](https://wiki.iac.ethz.ch/System/AdminToolsCategory)
- [InterWikis](https://wiki.iac.ethz.ch/System/InterWikis)
- [ManagingWebs](https://wiki.iac.ethz.ch/System/ManagingWebs)
- [SiteTools](https://wiki.iac.ethz.ch/System/SiteTools)
- [DefaultPreferences](https://wiki.iac.ethz.ch/System/DefaultPreferences)
- [WebPreferences](https://wiki.iac.ethz.ch/System/WebPreferences)
- **Categories**
- [Admin Documentation](https://wiki.iac.ethz.ch/System/AdminDocumentationCategory)
- [Admin Tools](https://wiki.iac.ethz.ch/System/AdminToolsCategory)
- [Developer Doc](https://wiki.iac.ethz.ch/System/DeveloperDocumentationCategory)
- [User Documentation](https://wiki.iac.ethz.ch/System/UserDocumentationCategory)
- [User Tools](https://wiki.iac.ethz.ch/System/UserToolsCategory)

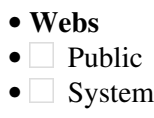

• •

**[•](http://foswiki.org/) Copyright** © by the contributing authors. All material on this site is the property of the contributing authors.

Ideas, requests, problems regarding Wiki? [Send feedback](mailto:urs.beyerle@env.ethz.ch?subject=Wiki %20Feedback%20on%20System.NatSkinConfiguration)